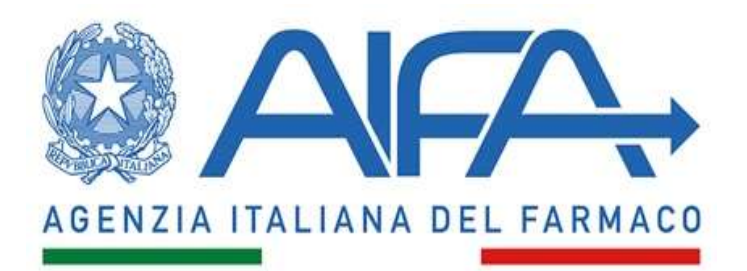

## SISTEMA DEI PAGAMENTI ON LINE (POL) Versione del 21 ottobre 2021

La nuova versione del sistema dei pagamenti On Line introduce nuove modalità di abilitazione utenti e la possibilità di effettuare pagamenti tramite Avvisi PagoPA

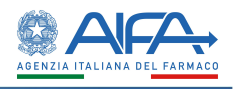

A partire dal 21 ottobre 2021 viene rilasciata in esercizio una nuova versione del sistema dei Pagamenti On Line dell'AIFA che introduce nuove modalità di abilitazione degli utenti e la possibilità di effettuare i pagamenti tramite "Avviso PagoPA".

In particolare, con le nuove funzionalità sarà possibile:

- 1. abilitare/disabilitare autonomamente e con maggiore flessibilità gli utenti che potranno amministrare i pagamenti dell'azienda/organizzazione stessa;
- 2. viene introdotto il profilo utente Super User che potrà gestire tutti i POL dell'organizzazione/i di proprio interesse indipendentemente dall'utente che ha creato il POL stesso;
- 3. generare un Avviso di pagamento ossia un documento contenente tutte le informazioni minime necessarie ad effettuare un pagamento tramite la piattaforma PagoPA alternativo al Paga online tramite PagoPA.

## Nuove modalità di abilitazione al POL

A partire dal 21 ottobre 2021 un nuovo utente, che non ha mai acceduto ai servizi online dell'Agenzia, per poter essere abilitato al sistema POL dovrà seguire i seguenti passi:

- 1. registrarsi al Portale dei Servizi di AIFA (https://servizionline.aifa.gov.it/ servizio Registrati); per i dettagli fare riferimento al manuale utente disponibile al link https://www.aifa.gov.it/documents/20142/1102626/manuale-registrazione\_04.06.2020.docx
- 2. richiedere l'abilitazione alla piattaforma POL (https://servizionline.aifa.gov.it/) servizio Gestione profili per utenti già censiti); per i dettagli fare riferimento al manuale utente disponibile all'interno del servizio applicativo;
- 3. attendere che l'Autorizzatore Utenze Aziendale (AUA) dell'organizzazione di appartenenza approvi, tramite il servizio Autorizzazione utenze aziendali - AUA e Approvatori Regionali, la richiesta inviata dall'utente

Se l'utente è già registrato ai servizi online dell'Agenzia dovranno essere effettuati i passi 2 e 3.

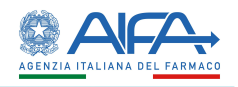

## Nuovo profilo Super User

L'utente Super User, associato ad 1 o più codici SIS (identificativo dell'azienda), potrà gestire i POL di ciascuna Azienda per la quale è abilitato ad operare, indipendentemente dall'utente che ha creato il POL per specifica organizzazione. Inoltre, l'utente Super User avrà la possibilità di generare il report contenente gli elenchi dei POL con i relativi stati.

## Genera Avviso di Pagamento PagoPA

Per accedere alla funzione di Genera Avviso di Pagamento, è necessario creare un nuovo POL, aggiungerlo al carrello ed accedere al carrello ove, oltre alle due modalità di pagamento già note "pagoPA Paga on-line" o "Genera distinte", è disponibile la funzione "Genera Avvisi di Pagamento"

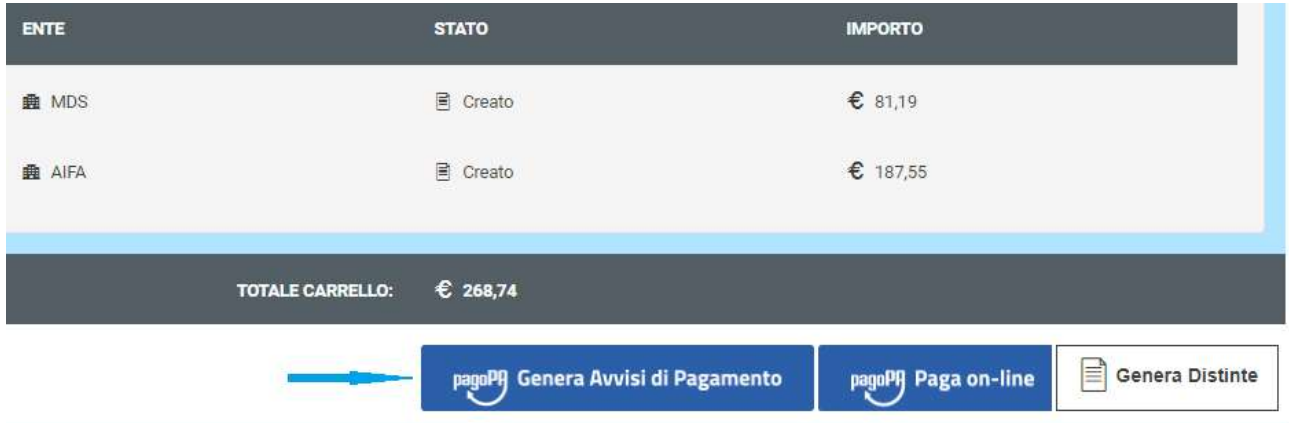

Selezionando tale funzione, il sistema produrrà un file "avvisodipagamento(xx).zip" che potrà essere selezionato per l'apertura.

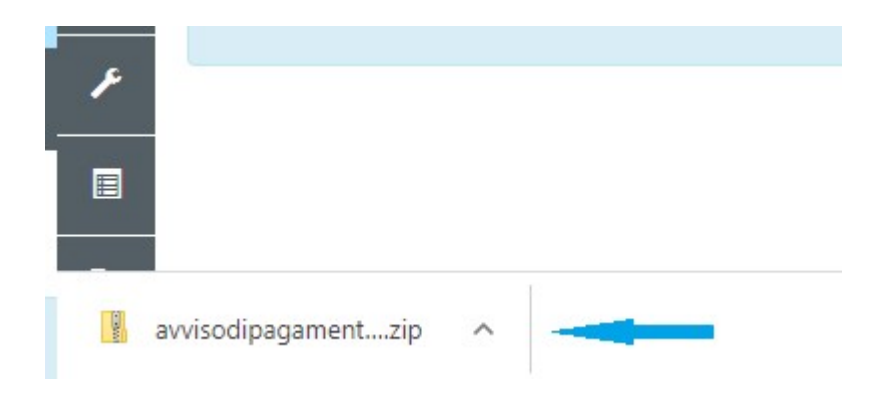

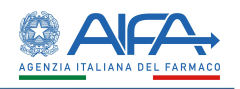

Tale file .zip, con all'interno 2 due Avvisi di Pagamento di cui uno di competenza di Aifa ed uno di competenza Ministero della Salute, sarà scaricato in automatico nella cartella "Download" (rif. figura seguente). Per ogni Avviso di pagamento, nel nome file è indicato l'identificativo del POL ad esso associato.

Tali file possono essere comunque salvati/spostati in qualsiasi altra cartella tramite le funzionalità ottenute premendo il tasto destro del mouse

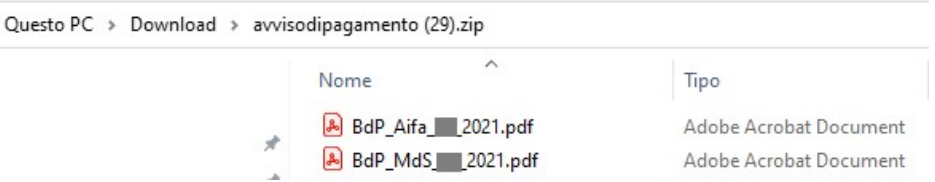

Di seguito un esempio di Avvisi di pagamento, che potranno essere utilizzati per il pagamento del Pol, utilizzando il sistema di pagamento PagoPA, mediante canali sia fisici che online di banche ed altri Prestatori di Servizi di Pagamento (PSP); in particolare presso l'agenzia della banca, l'home banking del PSP (individuabili dai loghi CBILL o PagoPA), gli sportelli ATM abilitati, i punti di vendita Mooney, Lottomatica, Banca 5, gli uffici postali.

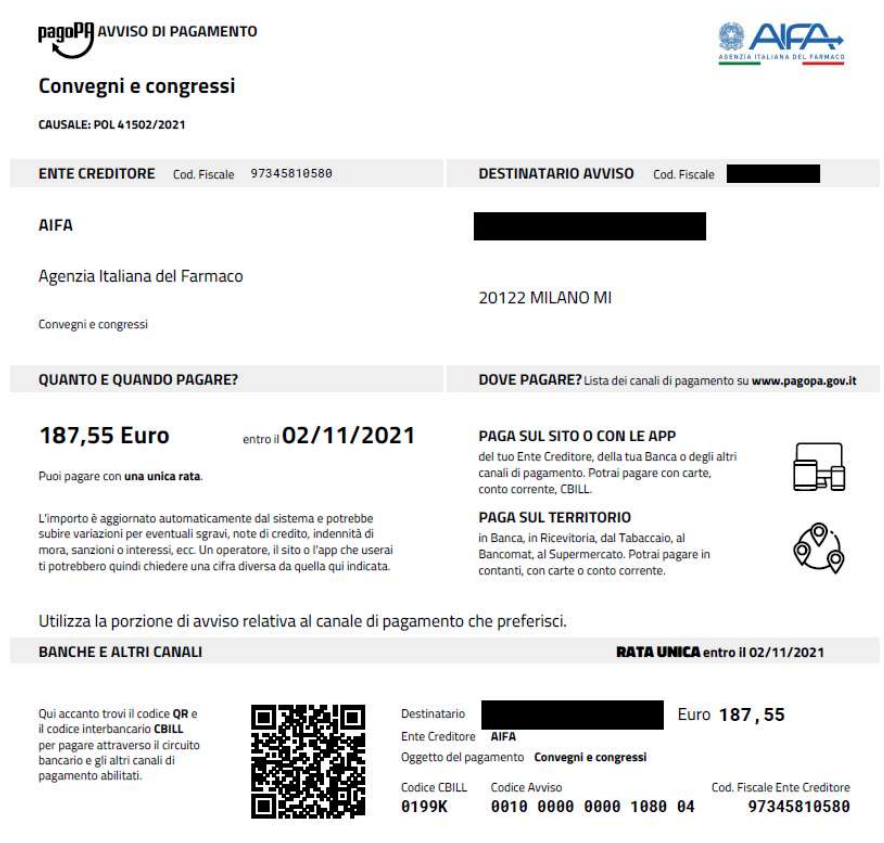

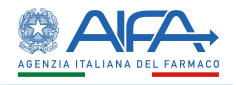

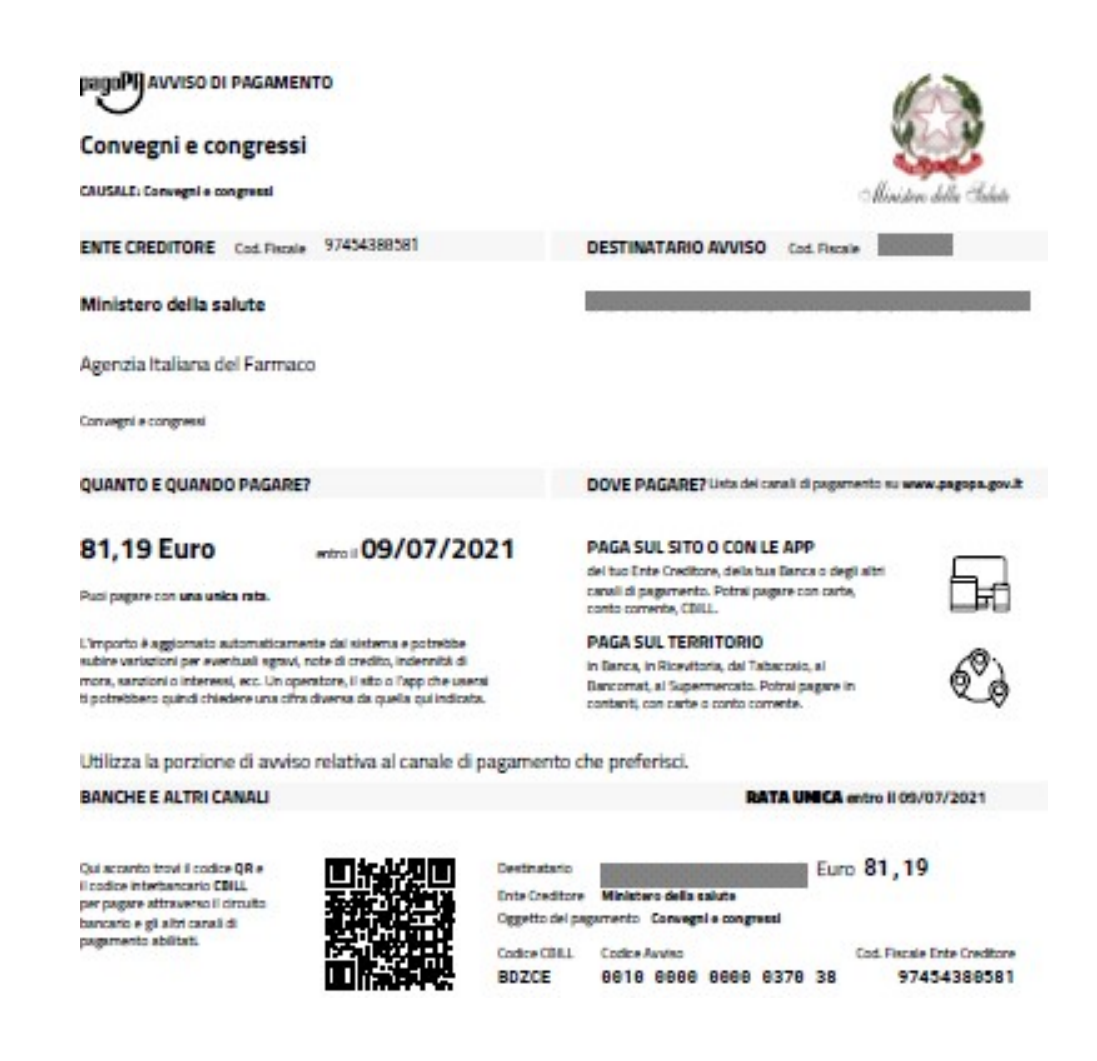